# **Du Pentagone au Pentacle Fiche élève 6**

### I Une référence pour commencer

**IREM** 

**AMECM** 

- 1. Recherche sur Wikipédia [\(http://fr.wikipedia.org\)](http://fr.wikipedia.org/) l'article traitant de la construction du Pentagone à la règle et au compas. Donne l'adresse complète de cet article :
- 2. Cite les noms et nationalités de mathématiciens ayant travaillé sur cette construction :
- 3. Laissant de côté la construction d'Euclide, quelles sont les titres donnés aux 4 autres constructions contemporaines proposées.

#### II Une construction proche de celle d'Euclide.

- 1. Place un point O au centre de la page et un point A à sa droite.
- 2. Tracer le cercle de centre O passant par A. Le colorier en vert.
- 3. Tracer 2 diamètres perpendiculaires [AC] et [BD].
- 4. Tracer le cercle de diamètre [OA].
- 5. Place et code le point I centre de ce cercle.
- 6. Tracer la droite passant par B et I.
- 7. Cette droite coupe le cercle de diamètre [OA] en E et F (E étant le plus proche de B).
- 8. Le cercle de de centre B et de rayons BE coupe le 1er cercle vert en D2 et D3.
- 9. Le cercle de de centre B et de rayons BF coupe le 1er cercle vert en D1 et D4 (D1 étant entre D et D2).
- 10. En utilisant l'outil Polygone  $\bigcirc$ , relie les points formant le pentagone régulier obtenu : son nom est ..............
- 11. Mesure les côtés du polygone. Bouge le point A. Que vérifie-t-on ? ..........
- 12. **E** Enregistre ta figure sous le nom pentagone1.txt

#### III Un pentacle.

- 1. Cache tous les traits de construction : toutes les lignes sauf le cercle vert et le polygone, tous les textes sauf A et les sommets du polygone.
- 2. Colorier le pentagone en rouge.
- 3.  $\blacksquare$  Enregistre ta figure sous le nom pentagone2.txt
- 4. Utilise l'outil Polygone pour relier 1 sommet sur 2 en partant de D. Quelle figure vois-tu apparaître (nature et nom) ? .............................
- 5. Dans le script de la figure, au bout de la ligne décrivant ce dernier polygone, ajoute {plein50} entre la parenthèse fermée ) et le point virgule ; comme ceci :  $=$  polygone( $\qquad$ ) { plein50 }; N'oublie pas de demander à TeP de redessiner
- 6. Quel a été l'effet de cette option « plein50 » ? .......
- 7. Une nouvelle figure apparaît au centre. Quelle est-elle ? .....
- 8. Enregistre ta figure sous le nom pentacle.txt

## IV On continue ?

- 1. Relie par des segments les côtés du pentagone étoilé puis nomme M,N,P,Q,R les sommets de la figure apparue au III.7.
- 2. Rempli en jaune le pentagone étoilé qu'il forme.
- 3. Quelles remarques faire ? ....
- 4. **E** Enregistre ta figure sous le nom pentacle2.txt

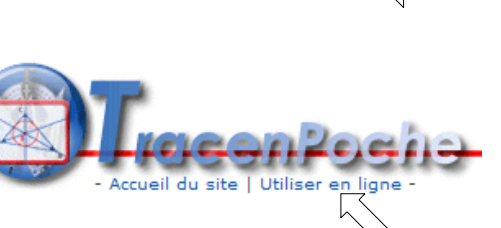

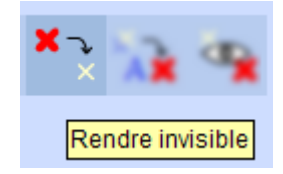

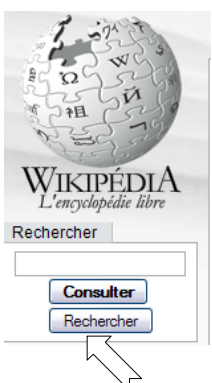

# **e**

*Auteur : OSTENNE Emmanuel*